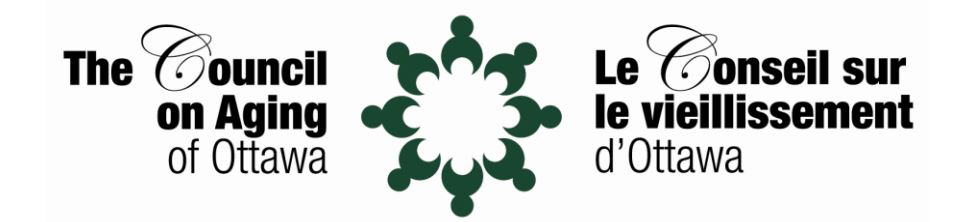

# **Directives pour l'AGA en ligne 2024**

## **Pour participer à la réunion**

- Lorsque vous rejoindrez la réunion, vous entrerez dans une salle d'attente pour des raisons de sécurité.
- Nous vous admettrons une fois que nous aurons vérifié votre inscription.
- Afin de faciliter ce processus, il serait utile que vous puissiez vous nommer / renommer avec votre nom complet (prénom et nom).
- Pour faciliter le processus de vote, tous les participants seront identifiés par l'une des lettres suivantes devant leur nom
	- B Membre du Conseil d'administration (Board Member)
	- M Membre du CSV
	- G Invité (Guest)
	- S Personnel (Staff)
- Tous les participants verront automatiquement leur vidéo activée lorsqu'ils rejoindront la réunion. N'hésitez pas à le désactiver.
- Vous êtes invités à socialiser avec les autres jusqu'au début de la réunion.
- Au début de la réunion, tous les participants seront mis en sourdine « mute », sauf ceux qui doivent prendre la parole.

### **Questions**

- Les questions seront posées pendant les périodes de questions prévues et sur invitation de l'animateur de la réunion
- Pour poser une question : envoyer un message dans la boîte de discussion (chat) vous devrez taper votre message puis appuyer sur entrée / retour / envoyer - Cela peut différer selon l'appareil que vous utilisez.

### **Pour voter**

- Veuillez noter que seuls les membres en règle peuvent appuyer une proposition et voter. Si vous n'êtes pas certain de votre statut de membre, veuillez vérifier si la lettre M (membre) ou G (Invité/Guest) se trouve devant votre nom.
- Pour voter, vous devrez choisir parmi les options présentées à l'écran (« s'abstenir », « en faveur » ou « contre »).

### **Besoin d'aide?**

• Molly Jones et Danial Leduc se feront un plaisir de vous aider si nécessaire.